## **Check Running Encoder Processes**

Sometimes its handy to see what processes are running and using resources. Encoding processes use the most resources. Use this command to check the running encoding processes:

ps -A |grep encoding

This will give an output similar to the following:

35949 ?01:14:59 encodingProcess35964 ?01:08:02 encodingProcess(The PID numbers will differ)

If you stop the envivio-muse service and run ps -A |grep encoding. if you still see running services, kill them as they are stuck.

From: http://cameraangle.co.uk/ - WalkerWiki - wiki.alanwalker.uk

Permanent link: http://cameraangle.co.uk/doku.php?id=wiki:check\_running\_encoder\_processes

Last update: 2023/03/09 22:35

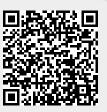